## **Dinner Money**

## How do I top up my child's dinner money account?

Please click into the Payments tab > Shop > Look below 'Accounts' as shown below:

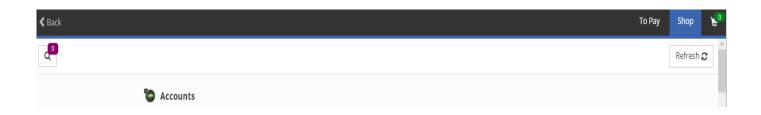

Below 'Accounts' you will be able to find your child's name listed here. If you have more than one child at different schools, they will also be listed here. Once you have selected who you need to top up for, you can type in an amount to top up as shown below:

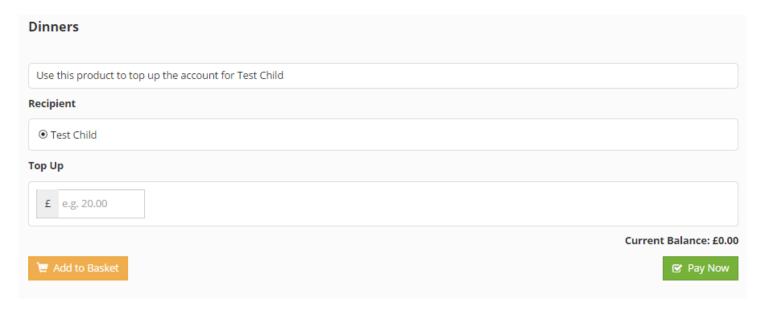

Please remember that this will only add money to the account, this is not for the number of meals you would like.

When you are in the Checkout section, you will be able to choose a payment method. The school may have set a minimum top up amount; if you attempt to top up less than this amount, you will see an error message like the one below.

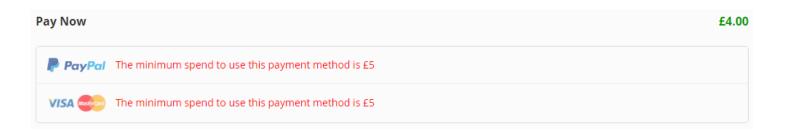